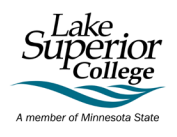

Project: Student Reviews Driving Change in the Online Learning Experience

Project Collaborators: Linda Kingston, Jody Ondich, & Nicola Scott

### **Contents**

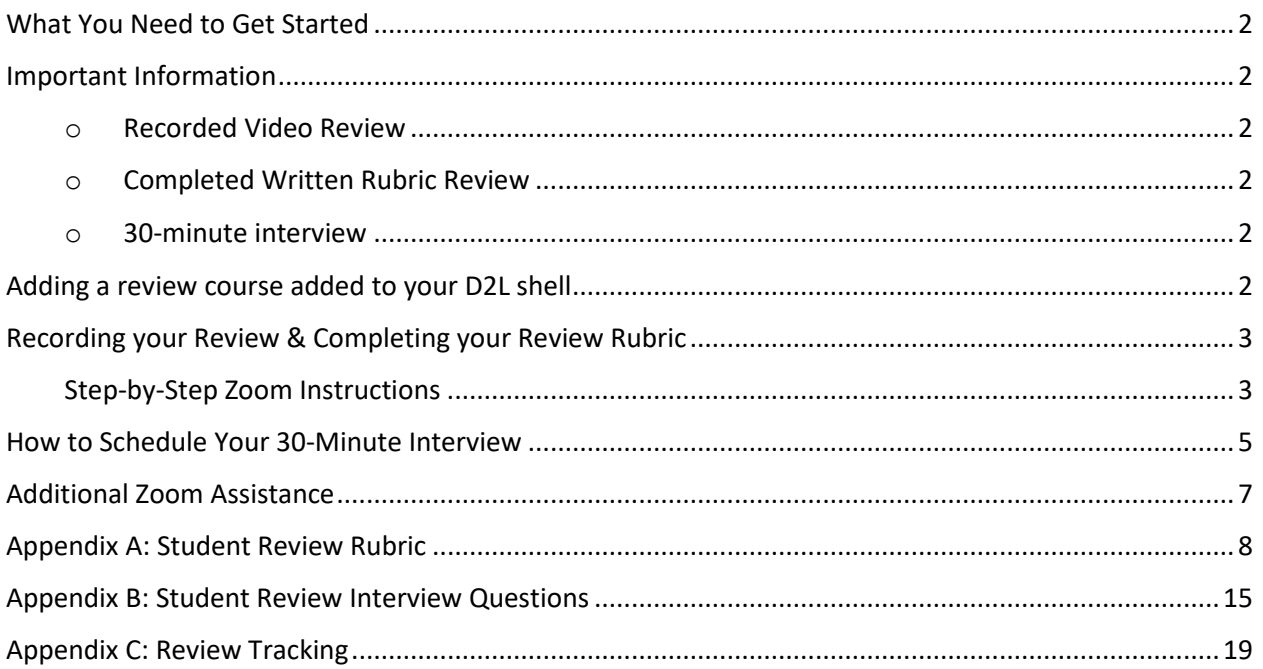

### Student Contact: Nicola Scott

[nicola.scott@lsc.edu](mailto:nicola.scott@lsc.edu)

218-733-6820

## Minnesota State Innovation Funding Project 2022

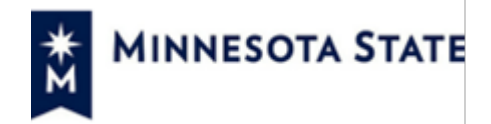

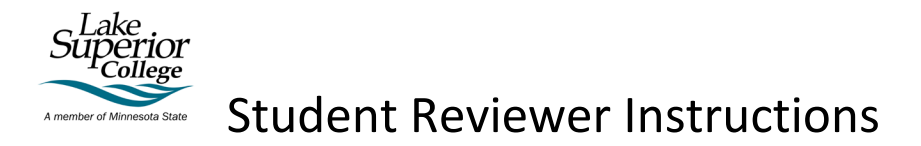

### <span id="page-1-0"></span>What You Need to Get Started

- A computer, laptop, or device with an internet connection\*
- A microphone and speaker/earbuds your computer/laptop/device may have these devices\*
- Signed Confidentiality Agreement

\*All reviews will be completed in the Tutoring and Learning Center. You can use your own laptop or one of the TLC computers in a study room and headphones are available to borrow at the TLC reception. Book the front study room at the TLC reception at lsc.edu/TLCbookings or contact Nicola Scott (nicola.scott@lsc.edu/218-733-6820).

### <span id="page-1-1"></span>Important Information

- You have from September 7, 2022 October 5, 2022, to complete your reviews and interview
	- $\circ$  Your first class will be added to your D2L shell when requested in the training. You will have 24 hours after it has been added to your D2L shell to record your review of the online D2L class shell and schedule your interview
	- $\circ$  Classes can take between 2 12 hours to be added to your D2L shell
- <span id="page-1-3"></span><span id="page-1-2"></span>• For payment of each review, you are required to submit:
	- o Recorded Video Review shared via a downloadable VidGrid, or SharePoint/OneDrive
		- For each review section, you are required to state the number of the rubric question you are responding to verbally
	- o Completed Written Rubric Review (Appendix A)
		- Completion of the review rubric can be either hand-written or typed. Handwriting must be legible or must be typed up.
		- Full sentences and explicit explanation is required
	- o 30-minute interview to be scheduled with Nicola Scott (nicola.scott@lsc.edu) within 24 hours of your review (Appendix B)
		- It is your responsibility to schedule this review. See "Scheduling section."
	- o Completed & Signed Review Tracking Form (Appendix c)
- <span id="page-1-4"></span>• Upon completion, you will receive payment on October 21, 2022, via Bank Mobile and the Student Payment Center. Contact Holly Israelson (holly.israelson@lsc.edu) for more information.

### <span id="page-1-5"></span>Adding a review course added to your D2L shell

Your first class will be added in the first week of the review period (September 07, 2022 – September 14, 2022).

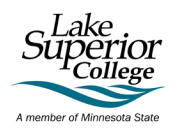

Once your first review is fully complete, schedule your next review course to be added to your D2L shell.

### <span id="page-2-1"></span><span id="page-2-0"></span>Recording your Review & Completing your Review Rubric

#### Step-by-Step Zoom Instructions

**1. Log onto Zoom using your Minnesota State** 

#### Go to **<https://minnstate.zoom.us/>**

Click on Join or Sign In

- a. Join Enter in the Meeting ID
- b. Sign In Your username is your StarID and your StarID password

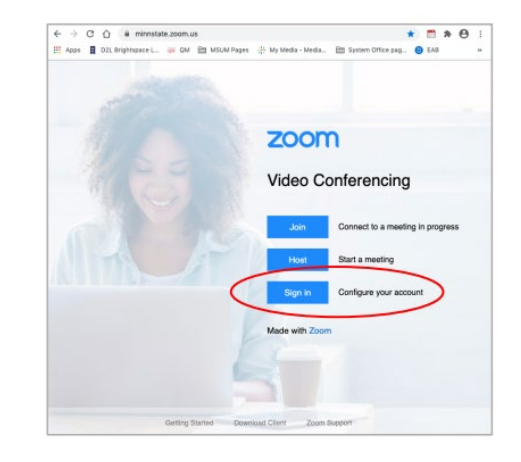

# **2. Start a "New Meeting"**

Once logged in, click on "New Meeting."

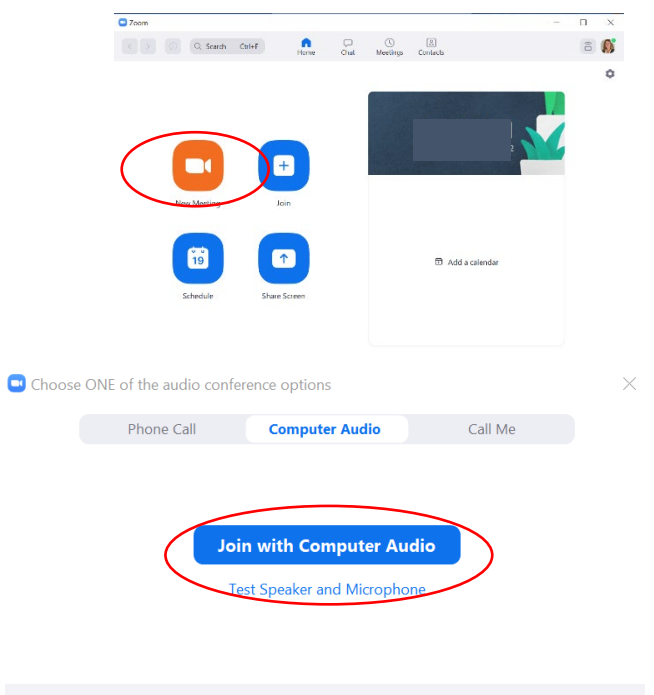

 $\Box$  Automatically join audio by computer when joining a meeting

#### **4. Open the D2L Class to Review**

**3. Test Speaker and Microphone**

Ensure your computer audio is working.

Log in to D2L and open the class shell you plan to review.

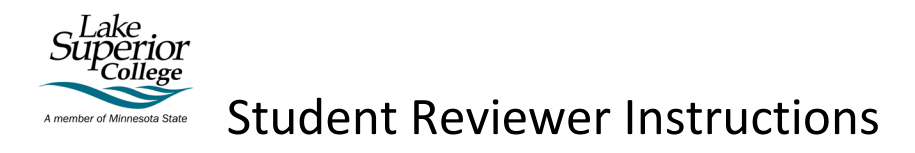

#### **5. ShareD2L Class Window on Zoom**

Go back to Zoom and Share the D2L window by clicking the green "Share Screen" option. Select the D2L window and click "Share."

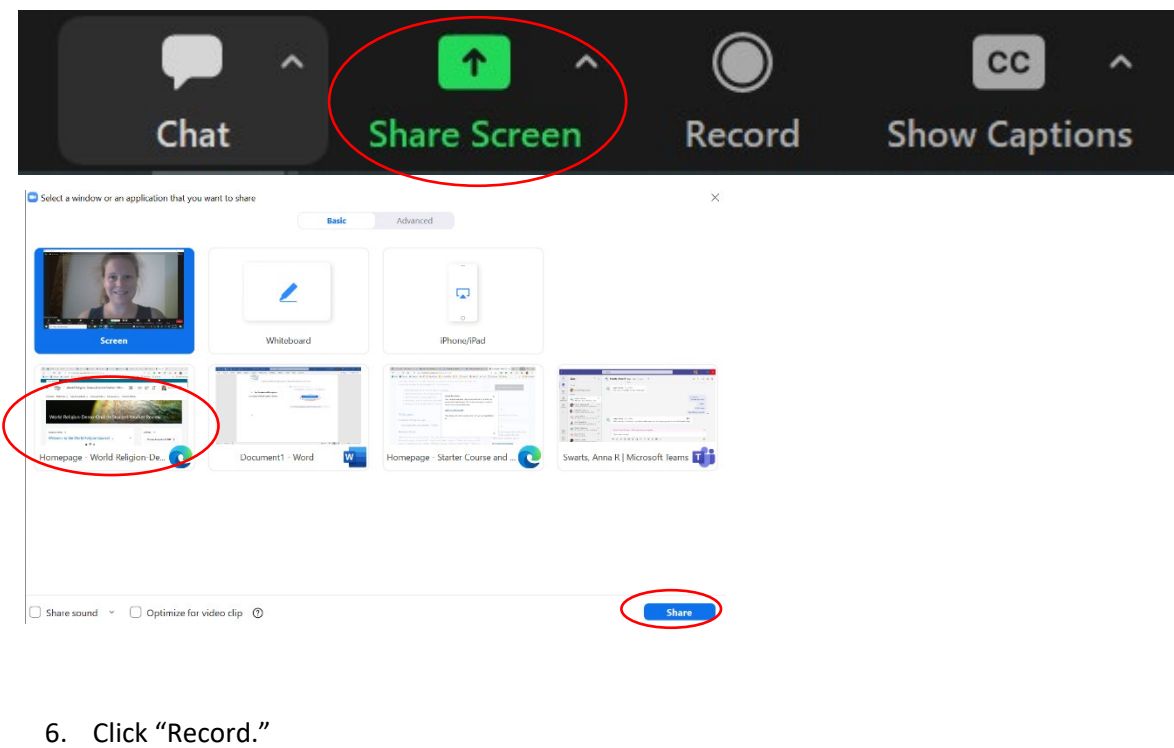

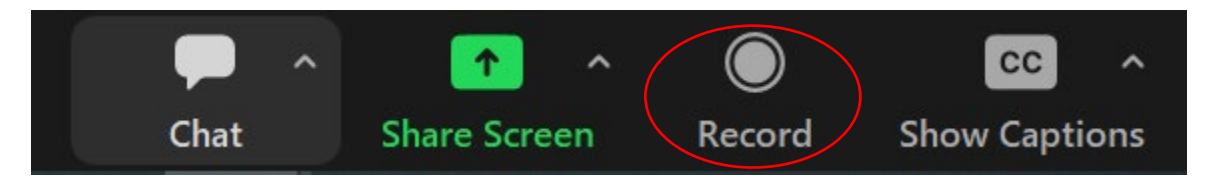

#### **7. START YOUR REVIEW**

Follow the Student Review Rubric and review the class. Elaborate and share as much as you can. Please follow the respectful guidelines identified in the training, but please be as honest as possible.

#### **8. End your Zoom meeting to save the recording**

**9. Schedule your Interview**

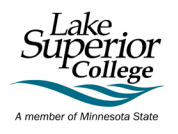

### <span id="page-4-0"></span>How to Schedule Your 30-Minute Interview

**Tip:** Use the Scheduling Assistant feature on your LSC Outlook Calendar can help with scheduling at a time that works for everyone.

#### 1. **Go to your LSC Outlook Calendar**

To open your LSC Outlook Calendar, log into your LSC email address and select the Calendar icon on the left side of the window. Click on "New Event".

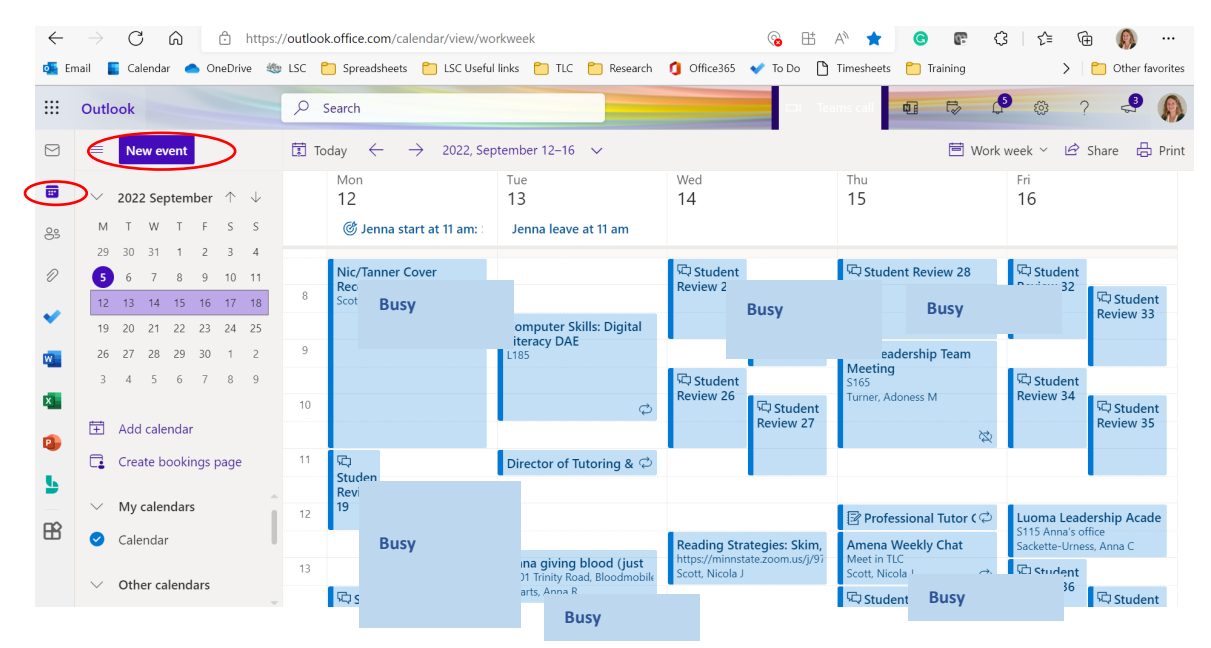

#### **2. Add the following information:**

Name of Meeting: *Student Review Interview: [your name] [course code & ID]*

Who: *Nicola Scott*

Date: *[use calendar to the right and ensure that the selected time is green]*

Time: *30 minutes*

Location: *[leave blank]*

Example:

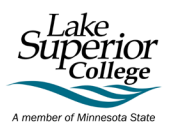

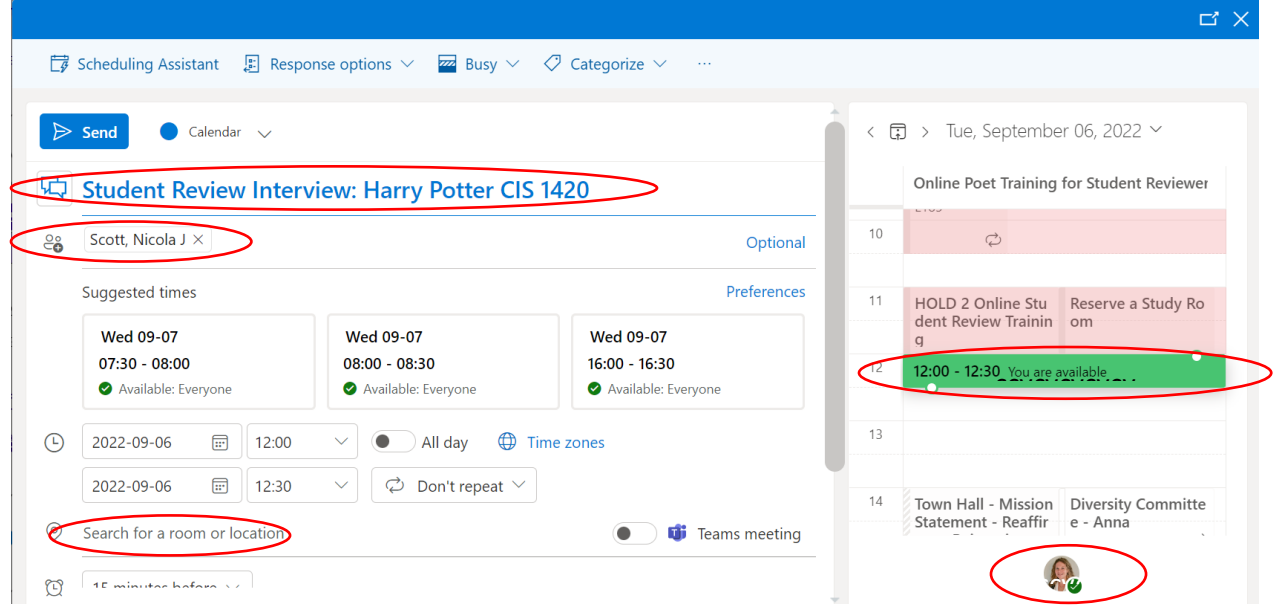

**IMPORTANT**: Interviews must be scheduled within 24 hours of completion of your recorded review and rubric. Interviews can only be scheduled **Monday – Friday between 8 am – 5 pm**. If this doesn't work for you, please email me. Your interview is only confirmed once the meeting has been accepted and a Zoom link is added to your meeting request by Nicola Scott

3. **Attach your Review Rubric doc. and video review.** If the files are too large, Upload and Share to a cloud or use OneDrive.

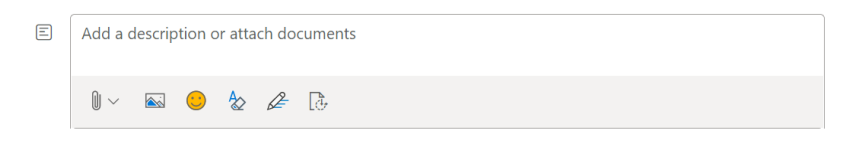

- 4. **Send Meeting Request by clicking "Send".** The interview is only confirmed once Nicola has accepted and updated the meeting invite with a Zoom link.
- <span id="page-5-0"></span>5. **Join your interview at the designated time.** Please have the D2L shell available to open if needed.

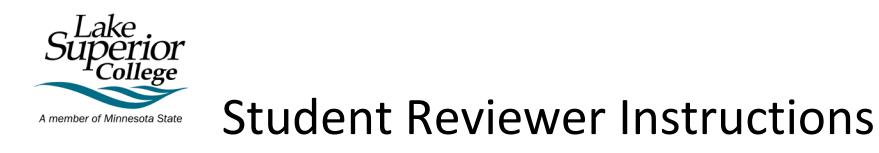

### Additional Zoom Assistance

- View **[Video Tutorials](https://support.zoom.us/hc/en-us/articles/206618765-Zoom-Video-Tutorials)**
- View **[Getting Started Videos](https://support.zoom.us/hc/en-us/categories/200101697)**
- View **[Configuring Audio and Video](https://support.zoom.us/hc/en-us/articles/201362283-Testing-computer-or-device-audio)**

Logging into Zoom with your Minnstate.edu email address

#### To check your log in identity, open the Zoom client application.

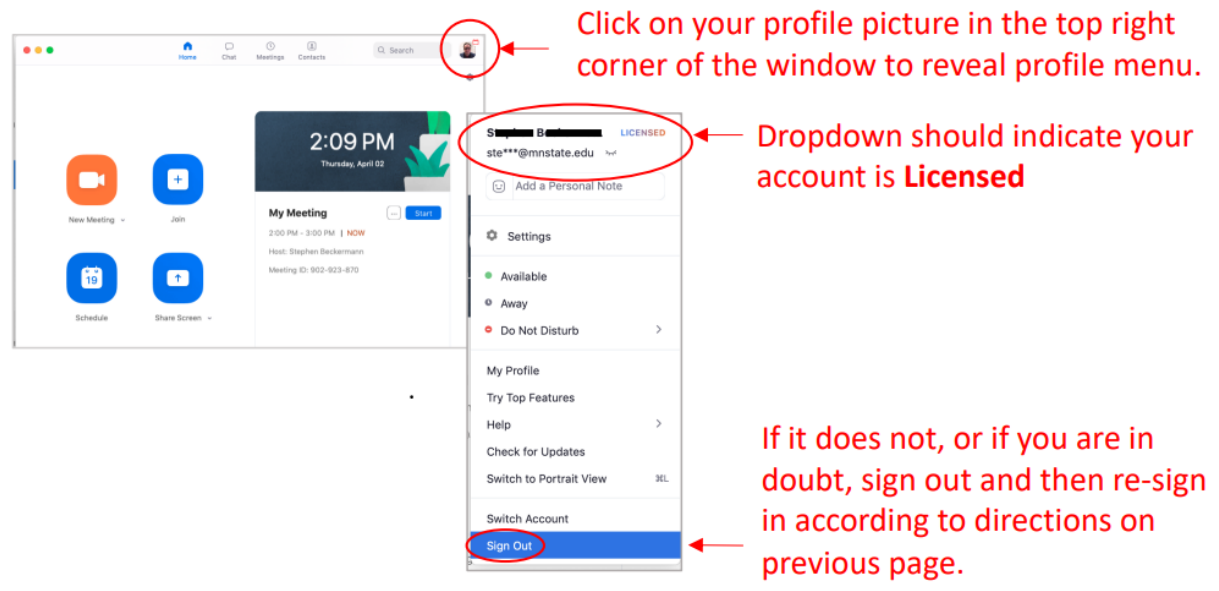

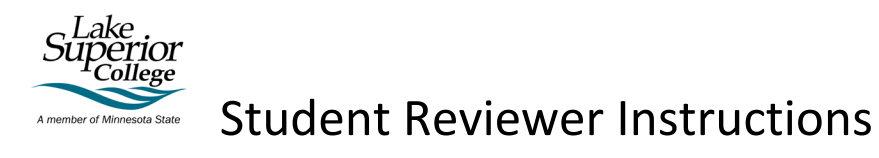

<span id="page-7-0"></span>Appendix A: Student Review Rubric

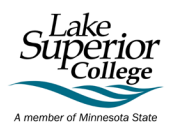

# Student Review Rubric

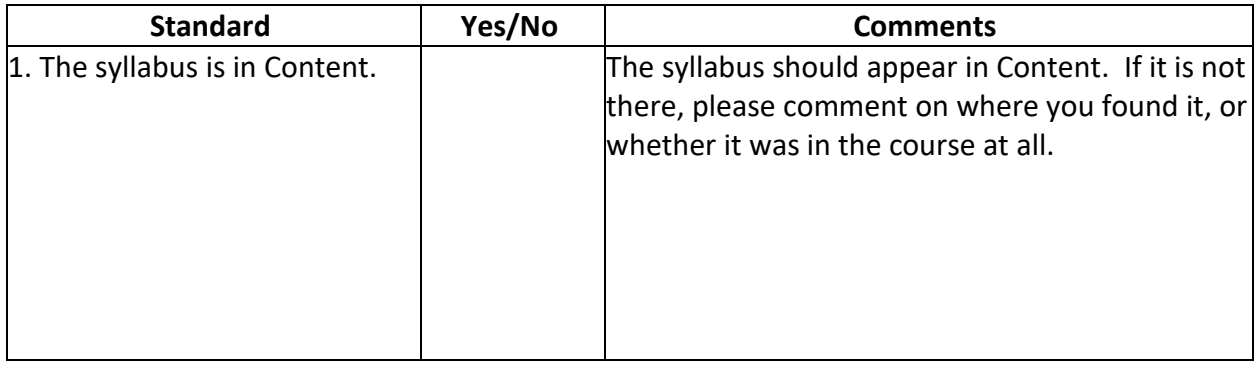

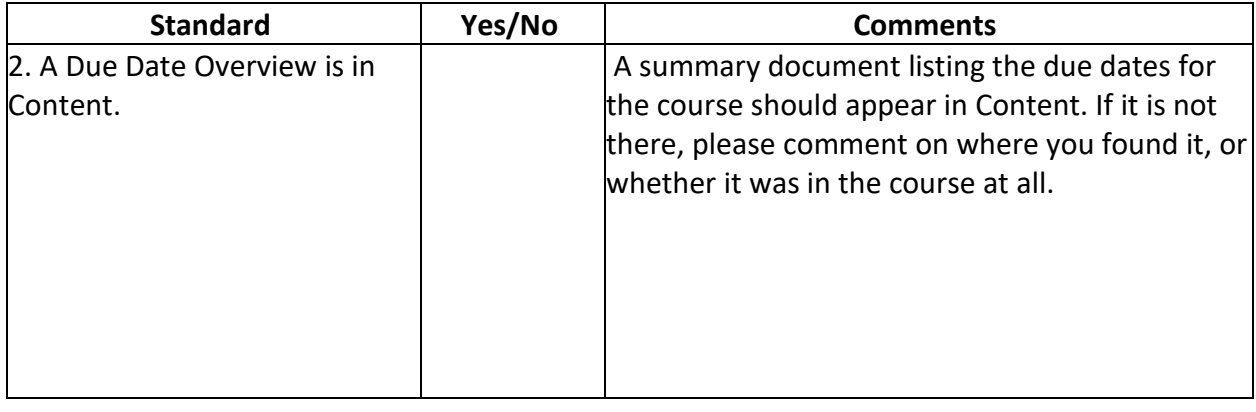

3. Look in Content and choose two assignments. Is it clear **how you complete these assignments** and how they are going to be **graded**? This might be writing an essay or completing a quiz, participating in a discussion, or doing a lab.

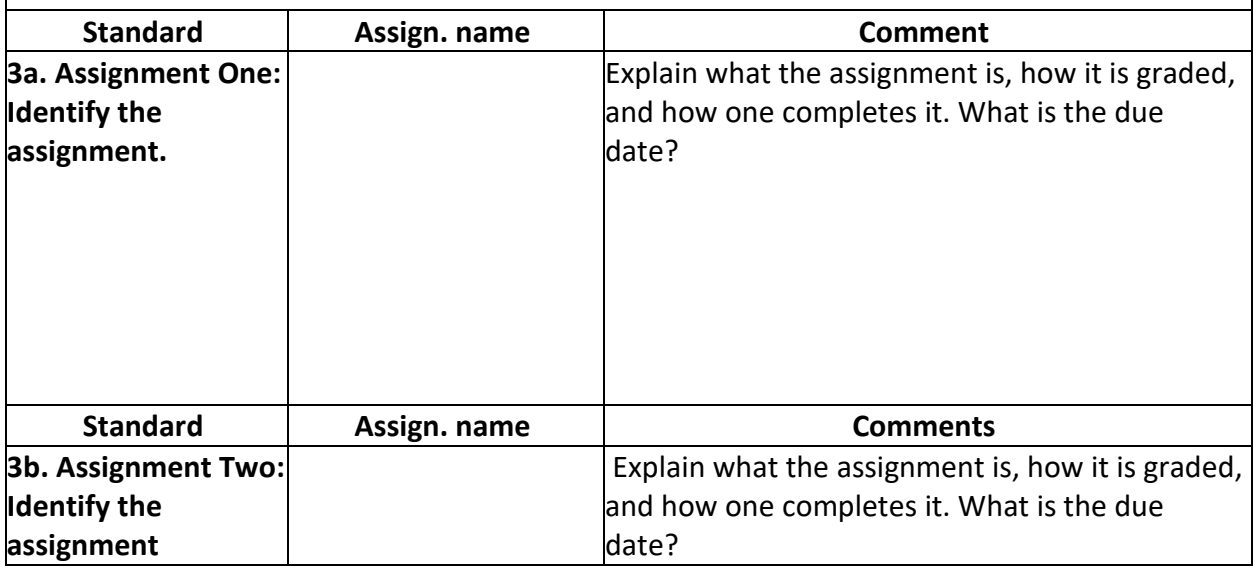

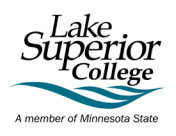

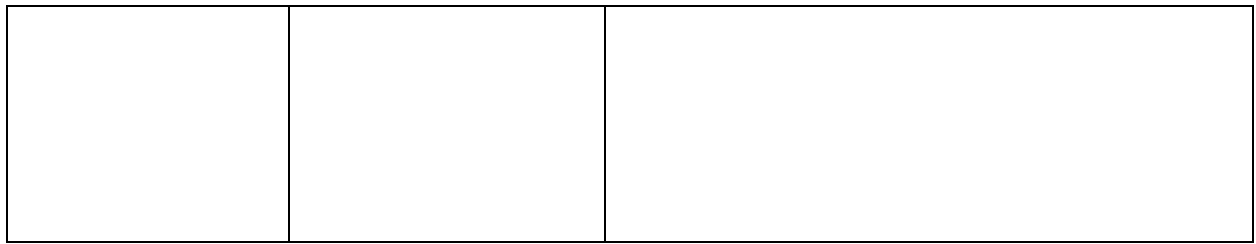

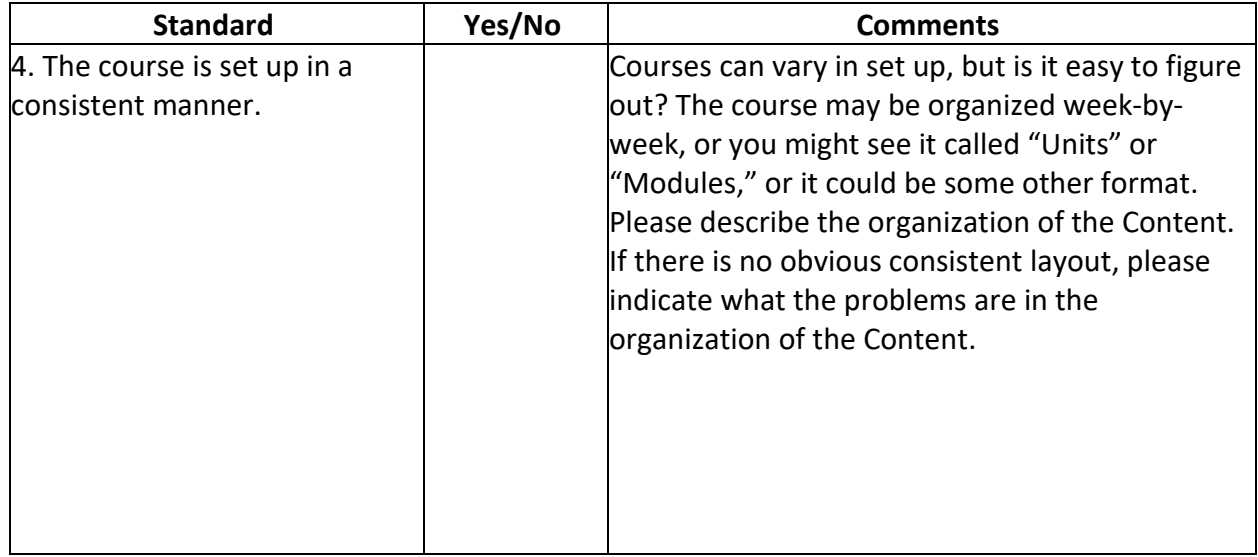

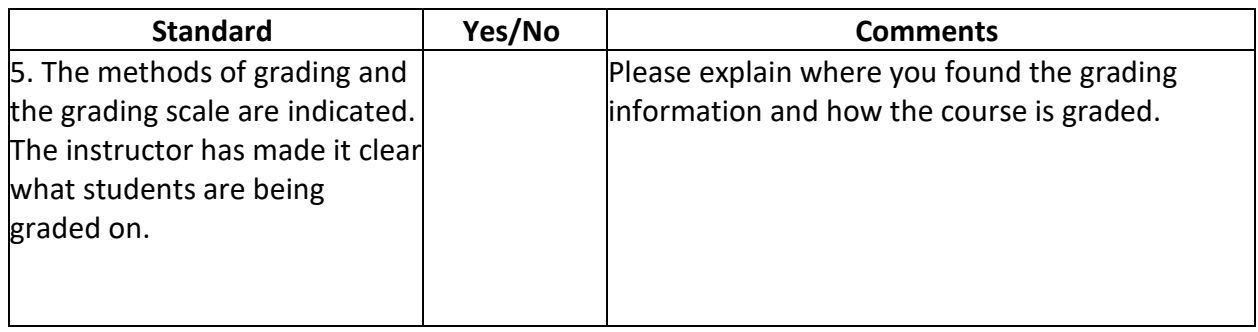

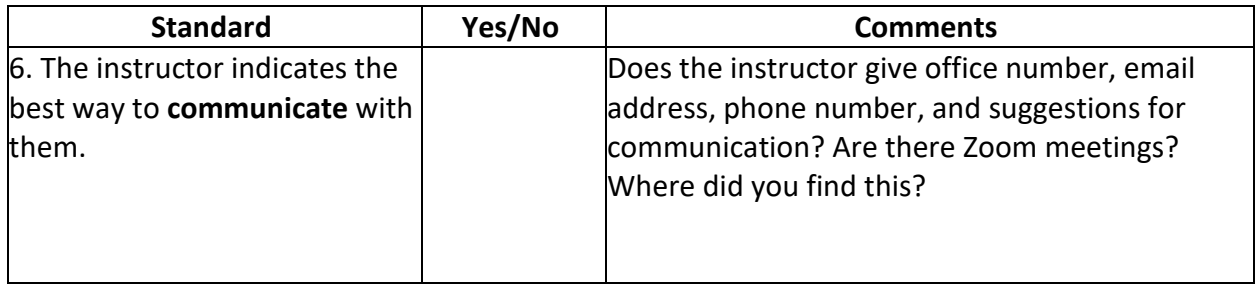

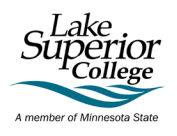

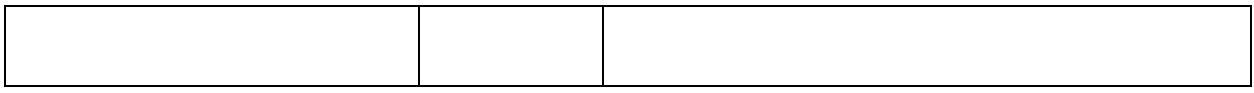

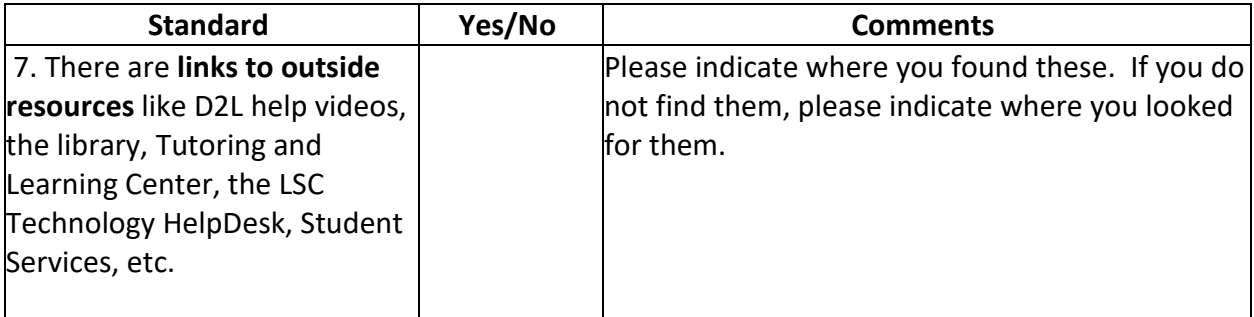

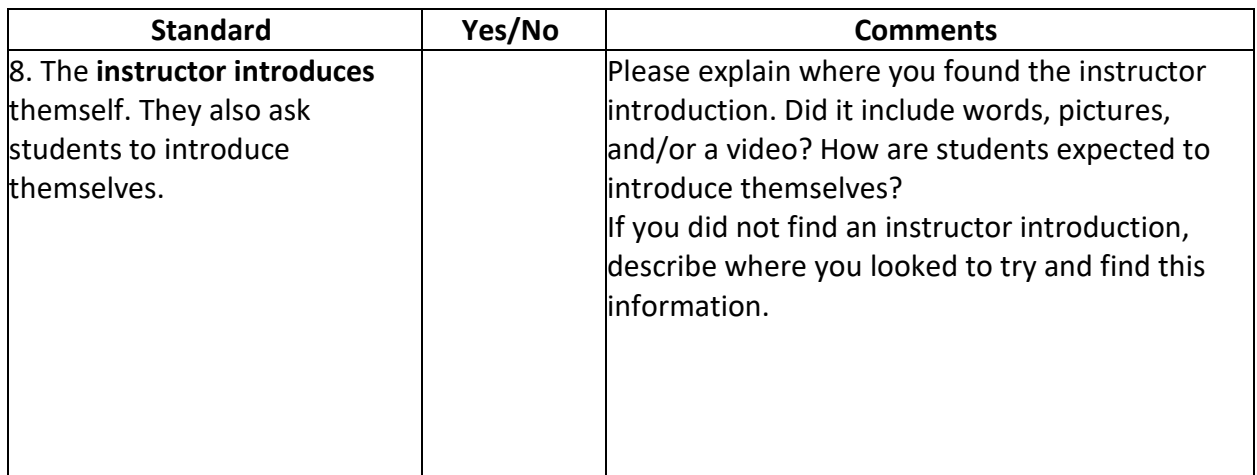

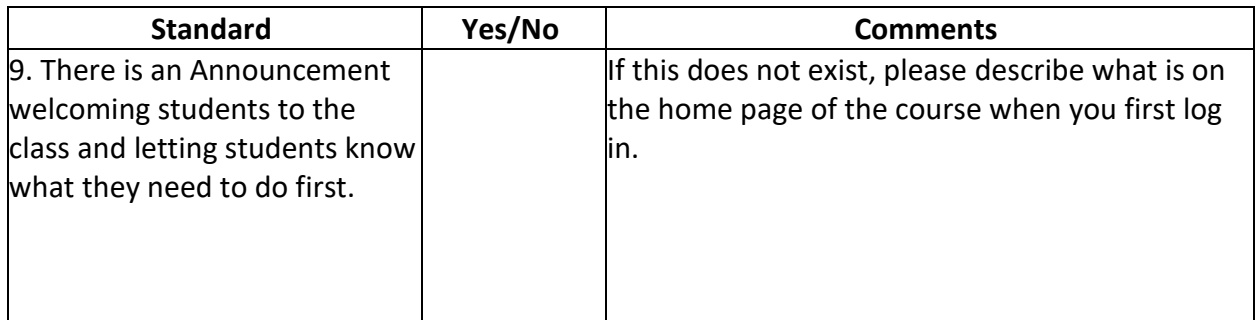

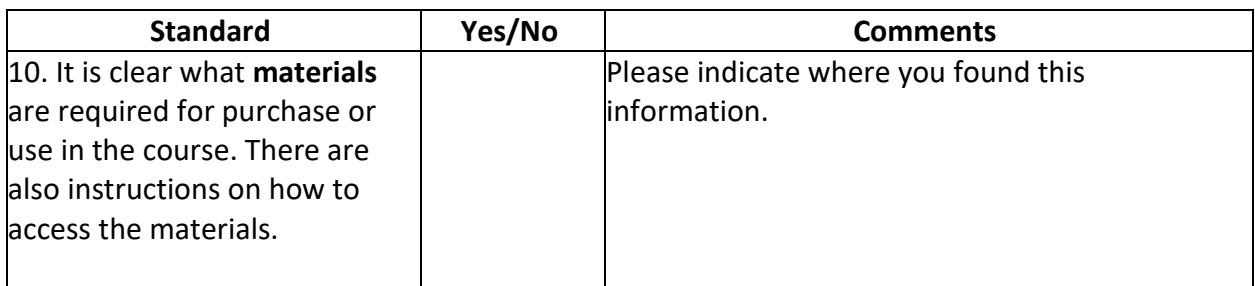

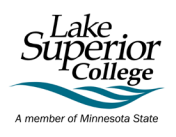

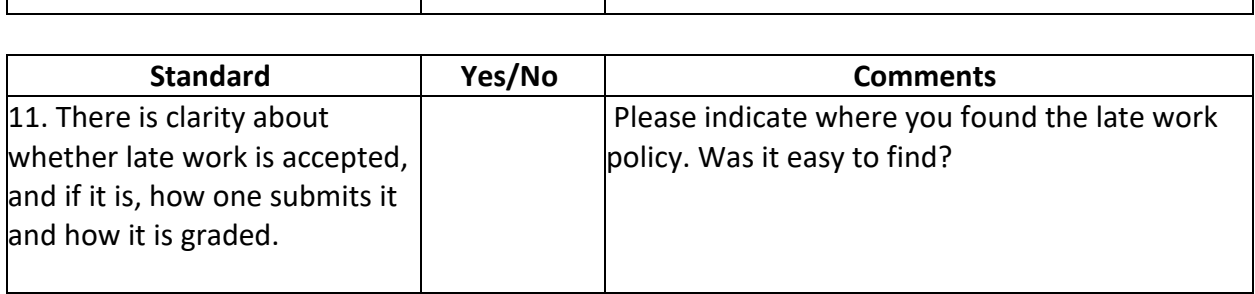

Τ

# Discussions: Please visit Discussions.

Τ

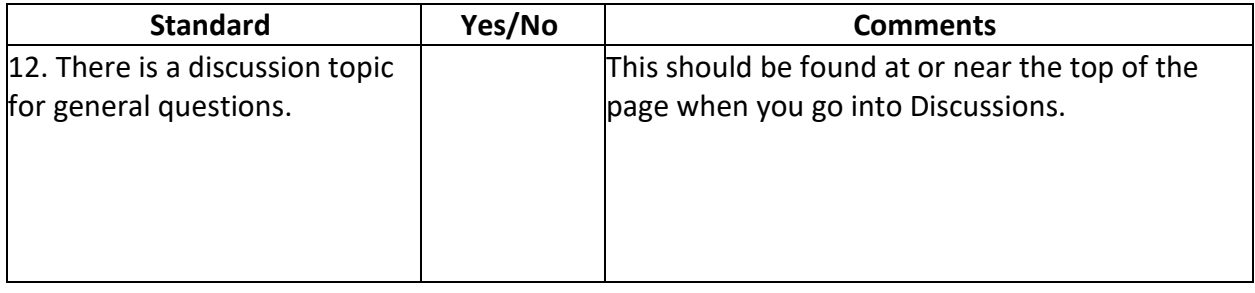

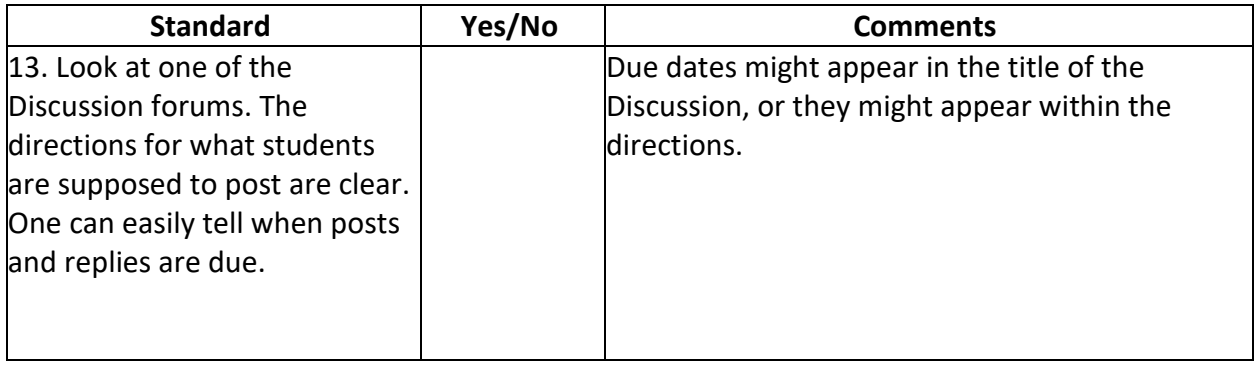

# Quizzes: Please open one Quiz.

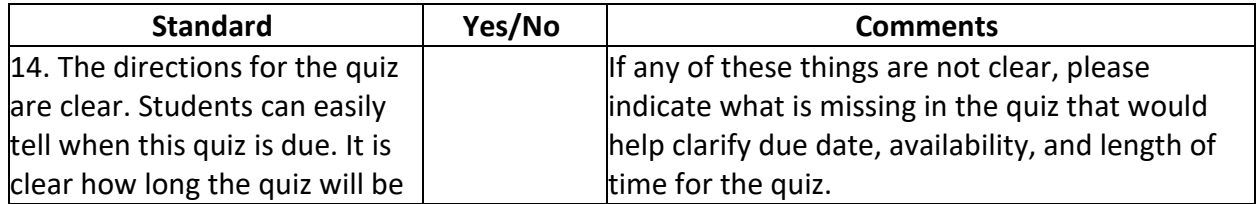

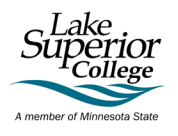

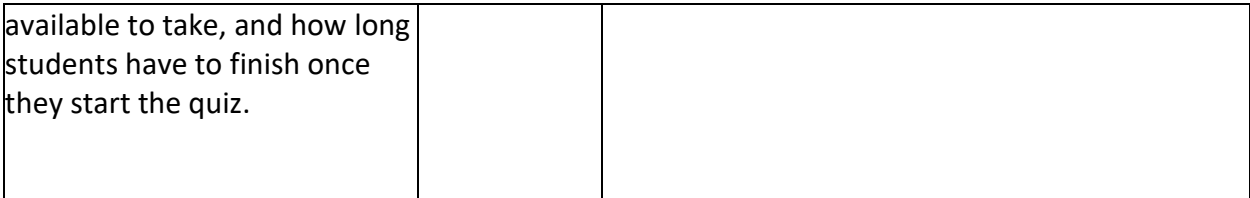

# Accessibility

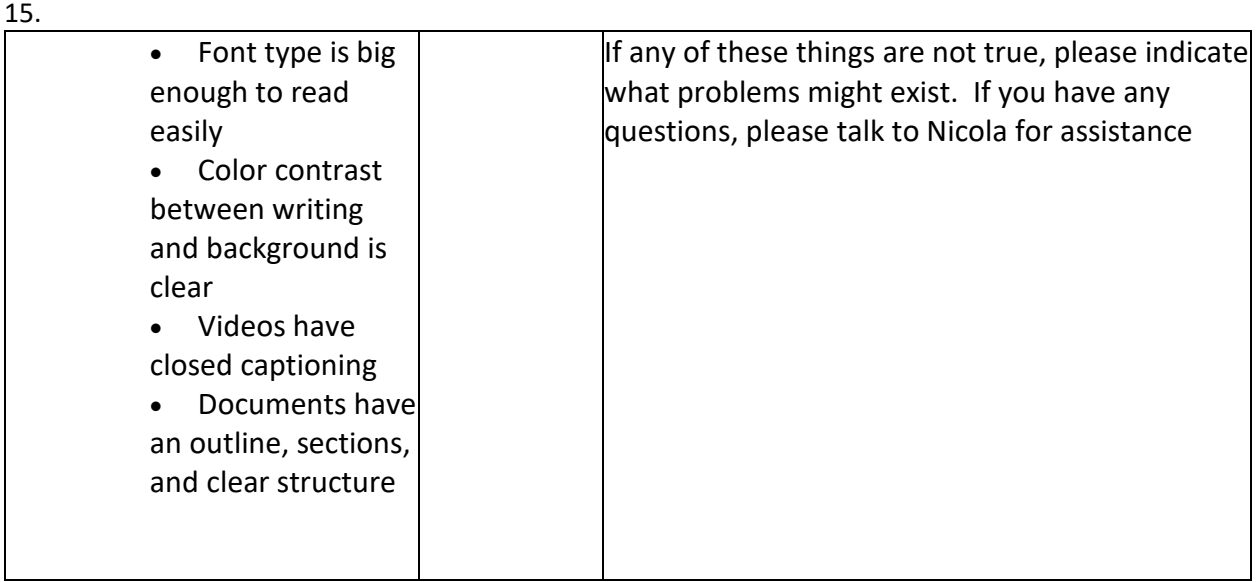

#### **16. General Course Questions:**

a. What are two things you think are positive about this class?

b. What are two things you would change or add that you think would improve student learning in this class?

c. On a scale from 1-10, where would you rate this course for ease of navigation and comprehension? 1...2...3...4...5...6...7...8...9...10

#### **17. Meta-Question:**

Are there any questions we *should* be asking future student reviewers to look for/comment on but didn't?

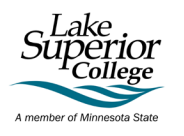

#### **18. OVERALL, if this was a required course that you needed to take (please circle your answer):**

I would be able to figure out how it works with ease. Yes/No **Comments:**

I would feel comfortable contacting the instructor if I had questions based on what I see in the course. Yes/No **Comments:**

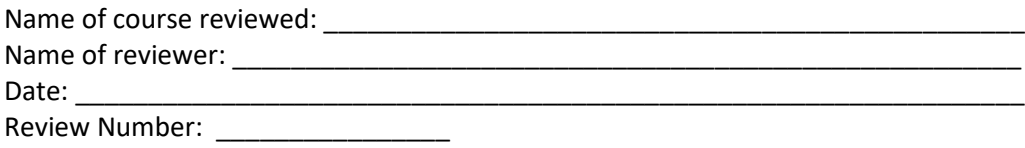

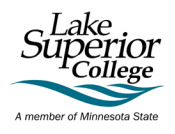

<span id="page-14-0"></span>Appendix B: Student Review Interview Questions

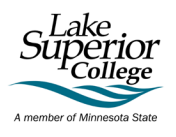

#### **Student Online Reviewer Interview Questions**

Fall 2022 Course Evaluation

Date

Course: \_\_\_\_\_\_\_\_\_\_\_\_\_\_\_\_\_\_\_

Instructor: \_\_\_\_\_\_\_\_\_\_\_\_\_\_\_\_\_\_\_

Student Name: \_\_\_\_\_\_\_\_\_\_\_\_\_\_\_\_\_\_\_

#### **Part One**

Elaborate on Review Rubric responses and follow-up on responses.

#### **Part Two**

Feedback questions

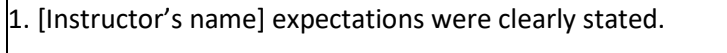

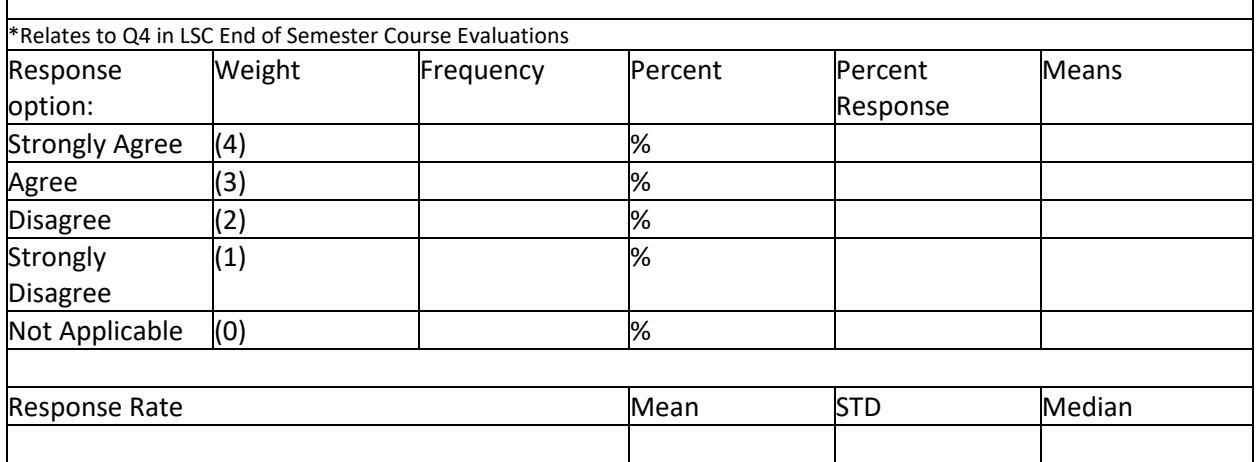

2. [Instructor's name] course policies regarding grading, attendance, deadlines, professional demeanor, etc were clear to me.

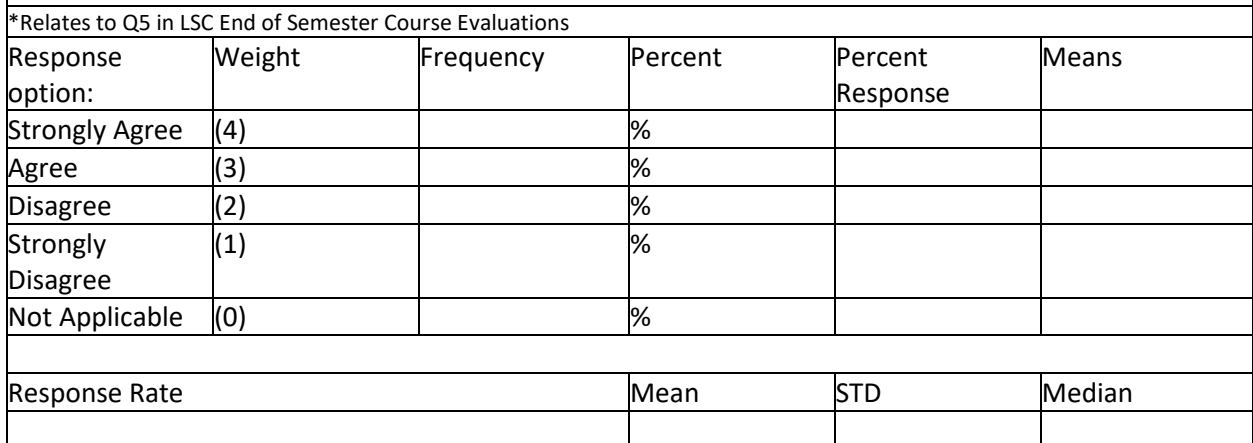

Page Break

3. [Instructor's name] used materials and activities that [would help] me learn.

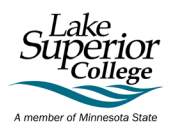

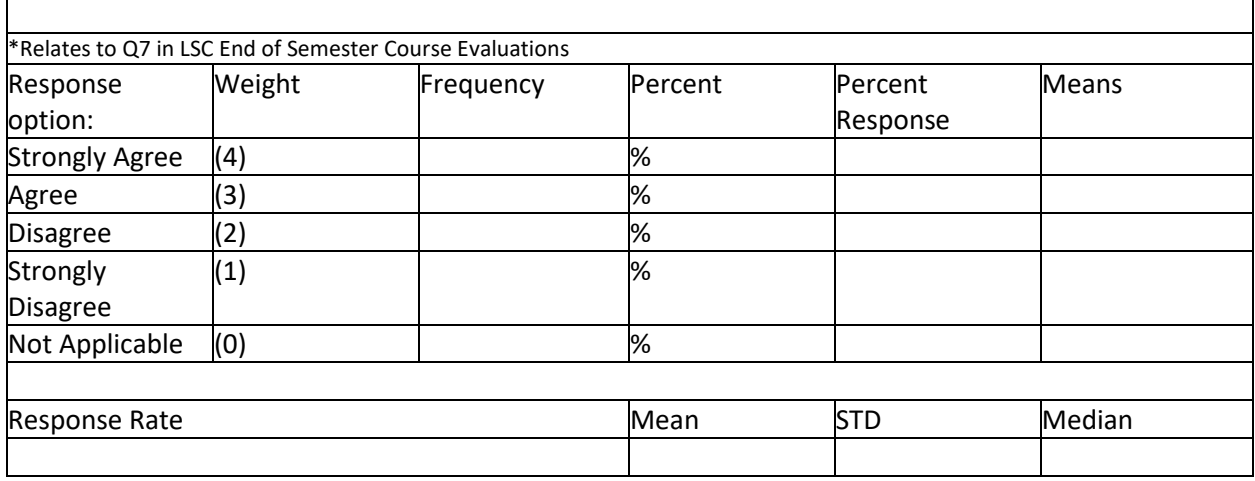

4. [Instructor's name] [identifies when they are] readily available, in person or electronically via email, to assist when necessary.

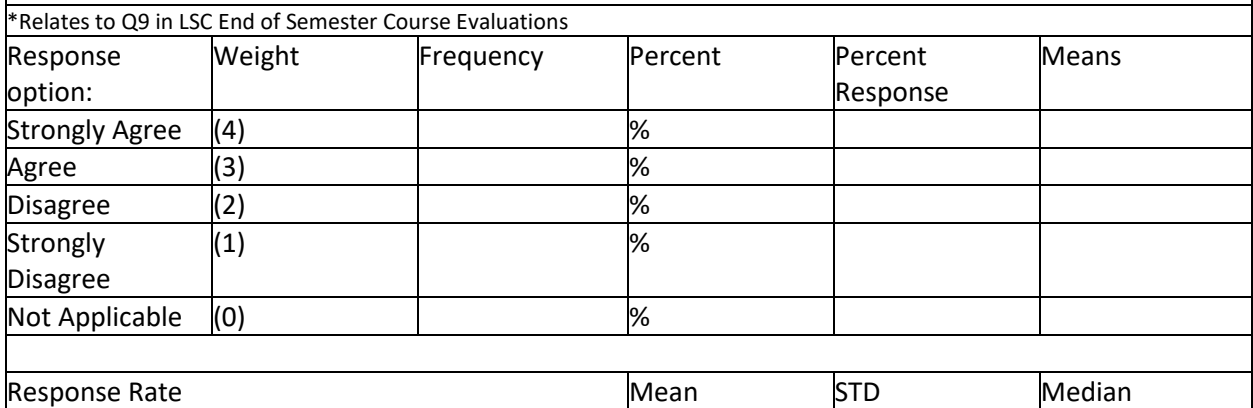

#### 5. What did you like about this course and why?

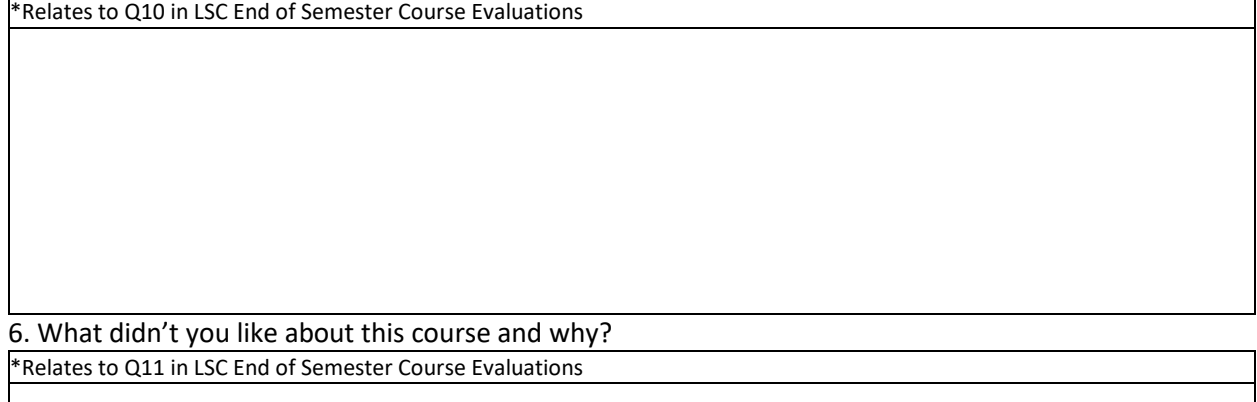

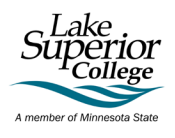

#### 7. Do you have any additional comments you would like to share about this course?

\*Relates to Q12 in LSC End of Semester Course Evaluations

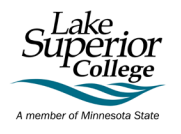

<span id="page-18-0"></span>Appendix C: Review Tracking

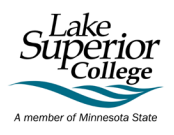

## **Student Review Tracking**

Number of Reviews approved by Employee Contract: \_\_\_\_\_\_\_\_\_\_\_\_\_

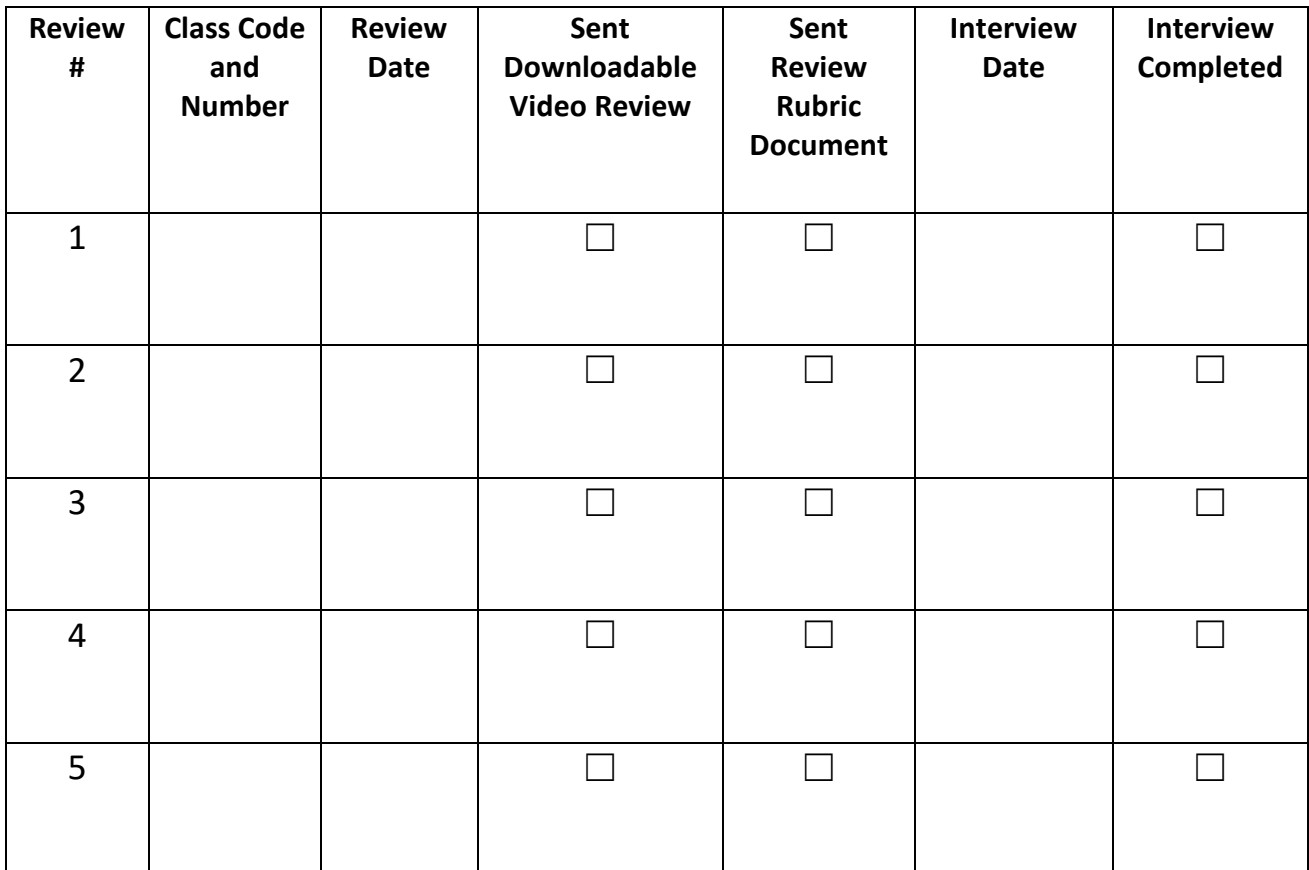

I have completed the reviews to the best of my ability and have submitted all downloadable video reviews, review rubric, and completed the recorded interview.

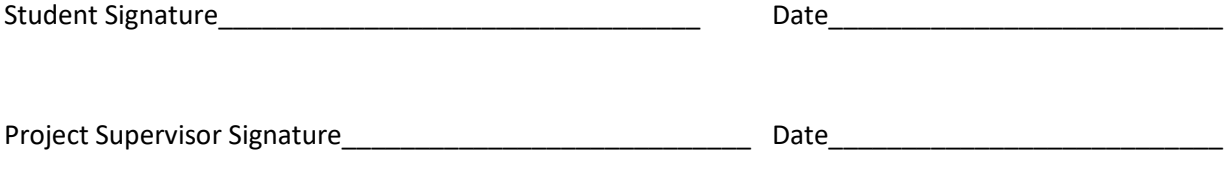